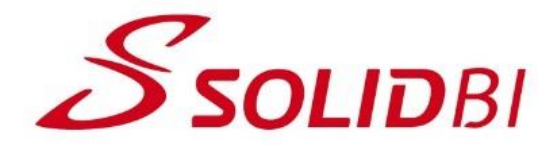

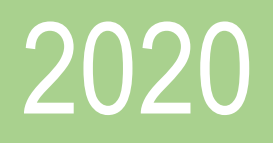

# Guía Didáctica SOLIDWORKS Online Estructuras

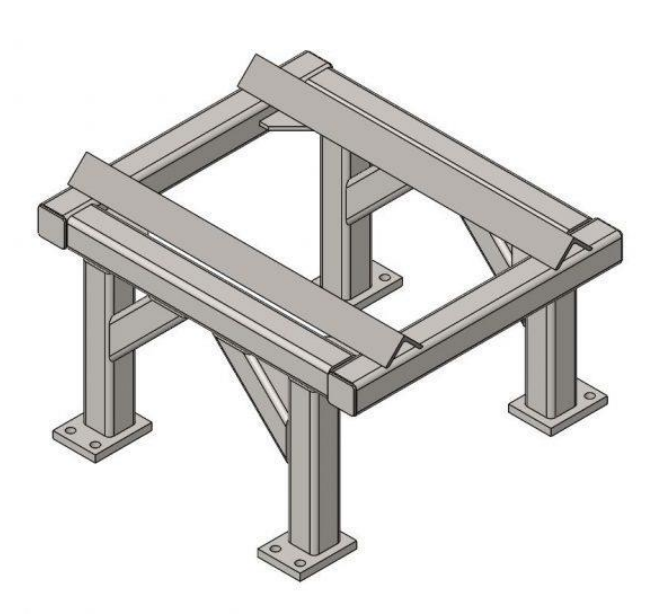

*Guía didáctica. - SOLIDWORKS Estructuras-Pag.* 1 Ultima revisión: 01/07/2020 Dpto. Técnico SOLID BUSINESS INTELLIGENCE, S.L

# **Contenido**

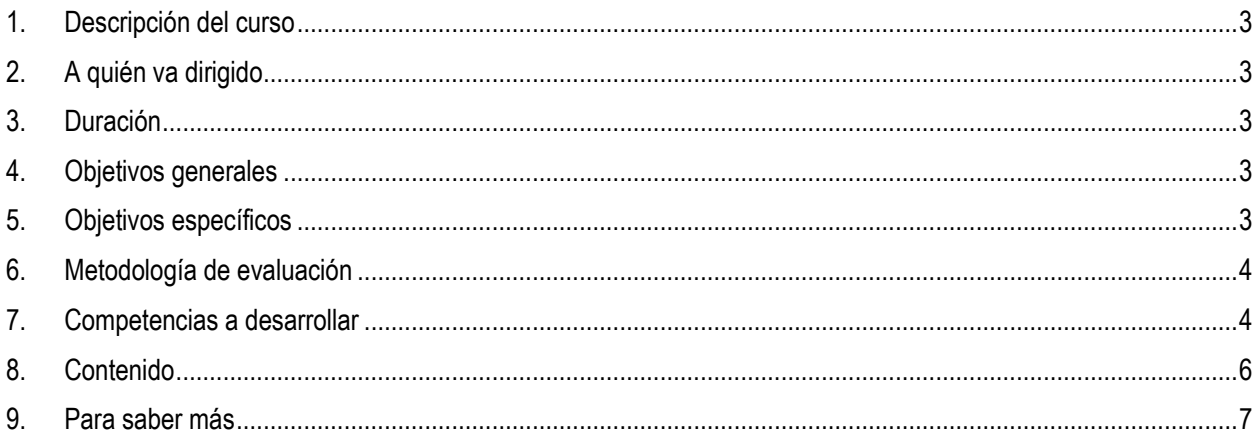

# <span id="page-2-0"></span>**1. Descripción del curso**

El curso "SOLIDWORKS Online Estructuras", le permitirá adquirir los conocimientos de modelado 3D de estructuras mecanosoldadas en SOLIDWORKS y conocer una correcta metodología de diseño teniendo en cuenta las mejores prácticas y las recomendaciones. Este curso va dirigido tanto a usuarios de SOLIDWORKS, así como ya usuarios que deseen afianzar o ampliar sus conocimientos, así como a estudiantes y el grupo de docentes.

# <span id="page-2-1"></span>**2. A quién va dirigido**

- Usuarios de SOLIDWORKS con nivel iniciación.
- Personas que han hecho una autoformación y quieren asentar conocimientos.
- **Docentes**
- **Estudiantes**

# <span id="page-2-2"></span>**3. Duración**

El curso "SOLIDWORKS Online Estructuras" tiene una duración total estimada de 20 horas que comprende el conjunto de la realización de la parte teórica y práctica. Cada módulo contiene la información clara y detallada de los temas de estudio, lo que permitirá que cada participante logre de manera satisfactoria todos los objetivos.

### <span id="page-2-3"></span>**4. Objetivos generales**

- Adquirir los conocimientos de SOLIDWORKS 3D para el trabajo con estructuras mecanosoldadas.
- Conocer la metodología de diseño adecuada para este tipo de trabajo.
- Comprender las etapas de diseño para la creación de estructuras mecanosoldadas.
- Identificar las diferentes operaciones aplicables al diseño 3D de estructuras.
- Comprender la generación de planos constructivos a partir de estructuras mecanosoldadas 3D.

### <span id="page-2-4"></span>**5. Objetivos específicos**

- Comprender qué es y para qué sirve el módulo de estructuras de SOLIDWORKS.
- Identificar el entorno de trabajo en SOLIDWORKS Estructuras.
- Identificar los requerimientos de metodología necesarios para un correcto diseño de estructuras 3D.
- Crear modelos 3D a nivel de miembros estructurales.
- Crear modelos 3D a nivel de estructuras y conjunto de miembros estructurales.
- Crear perfiles de bibliotecas de perfiles para la creación de miembros estructurales.
- Gestionar las modificaciones de las estructuras mecanosoldadas.

## <span id="page-3-0"></span>**6. Metodología de evaluación**

Cada módulo consta de una parte teórica y posteriormente su puesta en práctica a través de ejercicios para poner a prueba los conocimientos logrados durante su desarrollo. Para la finalización del curso y obtención del certificado de realización del curso, se realiza un test de evaluación para que tanto el alumno como el tutor pueda comprobar que los conocimientos adquiridos son los adecuados.

## <span id="page-3-1"></span>**7. Competencias a desarrollar**

#### **Módulo 1: Piezas soldadas**

El participante comprenderá cómo crear elementos estructurales como perfiles, cartelas, tapas, etc. así como adquirir la habilidad de recortar o extender dichos elementos. Administrará las listas de cortes y será capaz de insertar estas listas de cortes en planos 2D.

#### **Módulo 2: Miembros estructurales**

El participante conocerá las diversas opciones que dispone SOLIDWORKS en la creación de los miembros estructurales, así como gestionar las agrupaciones de estos miembros y gestionar los tratamientos en las esquinas.

#### **Módulo 3: Grupos vs Miembros estructurales**

El participante desarrollará los conocimientos necesarios para poder identificar cuando crear grupos estructurales o crear miembros estructurales individuales.

#### **Módulo 4: Corte manual de los miembros estructurales**

El participante comprenderá las diferentes herramientas de corte o extensión de los miembros con perfil estructural, así como conocerá los parámetros de definición en estas operaciones.

#### **Módulo 5: Añadir placas**

El participante aprenderá a crear piezas que no corresponden a miembros estructurales, pero sí son necesarias en la definición completa de estructuras mecanosoldadas y son necesarias su presencia en una lista de cortes.

#### **Módulo 6: Cartela y tapas en extremos**

El participante comprenderá el uso de cartelas y tapas que son características comunes en piezas soldadas y su creación automática utilizando operaciones específicas de SOLIDWORKS.

#### **Módulo 7: Uso de la simetría**

El participante conocerá la función de simetría disponible en SOLIDWORKS con el objetivo de reducir el tiempo de diseño en casos que sean estructuras con modelos simétricos.

#### **Módulo 8: Croquis de perfiles**

El participante adquirirá los conocimientos necesarios para la creación de perfiles de miembros estructurales personalizados, así como insertar sus propiedades para obtener una lista de corte personalizada con los campos que desee el participante.

#### **Módulo 9: Trabajando con Piezas soldadas**

El participante desarrollará los conocimientos en la creación de subpiezas soldadas, así como tratar con componentes que no son miembros estructurales tales como la pieza de fundición y chapa plegada. Igualmente, adquirirá las habilidades para guardar los diferentes miembros estructurales en archivos de pieza individuales.

#### **Módulo 10: Gestión de la lista de cortes**

El participante comprenderá cómo generar una lista de cortes con los parámetros personalizados de cada uno de los elementos de la estructura mecanosoldada que permitirá identificar los elementos, así como los parámetros individuales de cada una de ellas.

#### **Módulo 11: Propiedades personalizadas**

El participante aprenderá como crear propiedades personalizadas en los croquis del perfil del miembro estructural, así como asignar y controlar las diferentes fuentes que hay para aplicarlas.

#### **Módulo 12: Representación de soldaduras**

El participante desarrollará los conocimientos necesarios para la definición de soldaduras en las estructuras mecanosoldadas a través de cordones de soldadura y redondeo, así como su representación en 3D y en los planos 2D.

#### **Módulo 13: Dibujo de piezas soldadas**

El participante conocerá el método para la creación de un plano 2D desde una estructura mecanosoldadas, así como la creación de vistas individuales de cada sólido y la generación de una lista de cortes para poder insertarla en el plano de producción.

#### **Módulo 14: Trabajar con tubos y tuberías**

El participante desarrollará diferentes habilidades para la verificación de un correcto ensamble de los componentes a través del chequeo de colisiones y detección de las posibles interferencias. Así mismo, aprenderá a crear vistas explosionadas del conjunto y su inserción en un plano 2D.

#### **Módulo 15: Croquizado 3D**

El participante desarrollará las habilidades para la creación de croquis 3D, la generación de tubos curvados, así como la combinación de chapa plegada y miembros de pieza soldada y su inserción en ensamblajes.

#### **Módulo 16: Piezas soldadas y chapas metálicas en ensamblajes**

El participante conocerá la metodología para la inserción de piezas soldadas y chapas plegadas en ensamblajes utilizando las diferentes técnicas que permite SOLIDWORKS.

# <span id="page-5-0"></span>**8. Contenido**

#### **Módulo 1: Piezas soldadas**

• Características de las piezas soldadas.

#### **Módulo 2: Miembros estructurales**

- Perfiles de piezas soldadas contenidos en SOLIDWORKS.
- Grupos
- Tratamiento de esquinas

#### **Módulo 3: Grupos vs Miembros estructurales**

• Metodología de creación de grupos contra la generación de miembros estructurales individuales.

#### **Módulo 4: Corte manual de los miembros estructurales**

• Consideraciones del croquis

#### **Módulo 5: Añadir placas**

• Método para añadir placas en piezas con estructuras mecanosoldadas.

#### **Módulo 6: Cartela y tapas en extremos**

- Perfiles y espesores de las cartelas
- Localización/Ubicación de las cartelas
- Parámetros de las tapas en extremos

#### **Módulo 7: Uso de la simetría**

• Conveniencia del uso de simetrías de perfiles y miembros estructurales.

#### **Módulo 8: Croquis de perfiles**

- Uso de croquis de perfiles en miembros estructurales
- Propiedades personalizadas

#### **Módulo 9: Trabajando con Piezas soldadas**

- Subconjuntos de las piezas soldadas
- Componentes no estructurales
- Guardar cuerpos como piezas separadas
- Operaciones de mecanizado post ensamblaje

#### **Módulo 10: Gestión de la lista de cortes**

- Globos
- Lista de cortes generada automáticamente

#### **Módulo 11: Propiedades personalizadas**

- Lista de propiedades
- Propiedades de la lista de cortes

#### **Módulo 12: Representación de soldaduras**

- Creación de cordones de soldadura
- Cordones de redondeo
- Ejercicio 1.- Crear una pieza soldada

#### **Módulo 13: Dibujo de piezas soldadas**

- Dibujar vistas de cuerpos individuales
- Tablas de lista de cortes
- Símbolo de soldadura
- Tablas de soldadura
- Ejercicio 2.- Crear un dibujo de una pieza soldada

#### **Módulo 14: Trabajar con tubos y tuberías**

• Método de trabajo con modelos de tubos y tuberías

#### **Módulo 15: Croquizado 3D**

- Utilizar planos estándares
- Utilizar planos de croquizado 3D
- Crear un plano de croquizado 3D
- Controles de visibilidad
- Fusionar segmentos de arco

#### **Módulo 16: Piezas soldadas y chapas metálicas en ensamblajes**

- ¿Chapa metálica o mientro estructural?
- Reutilización de piezas en contexto
- Ejercicio 3.- Tubos curvados, chapa metálica y ensamblajes.

## <span id="page-6-0"></span>**9. Para saber más**

<https://solid-bi.es/formacion-online/>

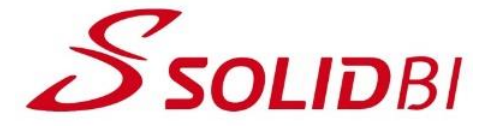

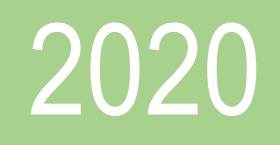

# Guía Didáctica SOLIDWORKS Online Estructuras

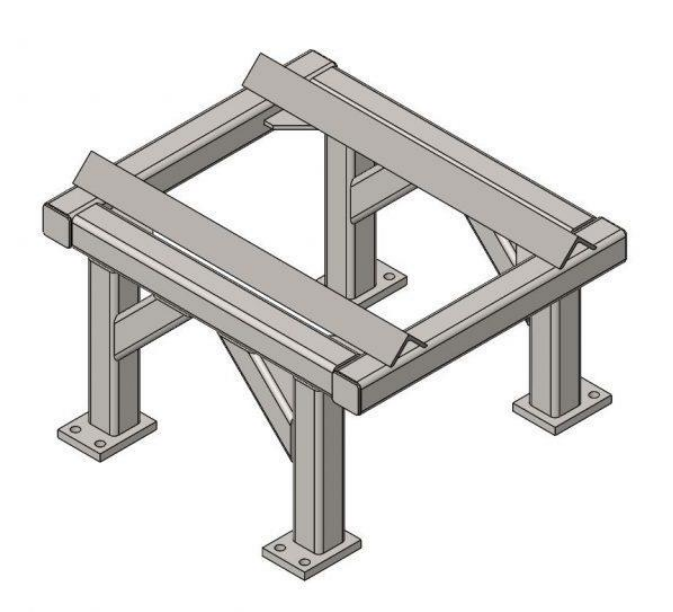

*Guía didáctica. - SOLIDWORKS Estructuras-Pag.* 8 Ultima revisión: 01/07/2020SOLID BUSINESS INTELLIGENCE, S.L